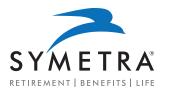

### Place your business faster using Adobe Sign

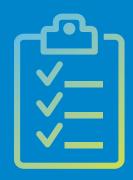

These step-by-step instructions walk you through using Adobe Sign to resolve outstanding signature requirements on pre-issued, not-in-good-order (NIGO) business and policies awaiting requirements to be placed in-force.

The steps are divided into four sections:

- **Delegation**
- **E-signature**
- (3) Completed Signatures
- **Finished Documents**

Let's get started. >

# 1 Delegation

Producer receives an email Adobe Sign is ready for delegation.

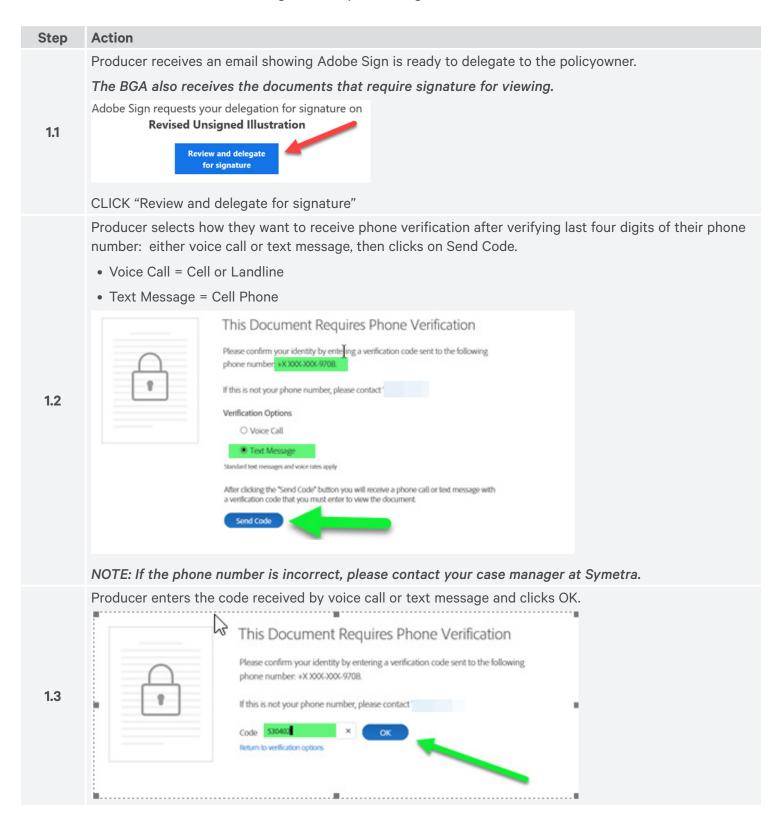

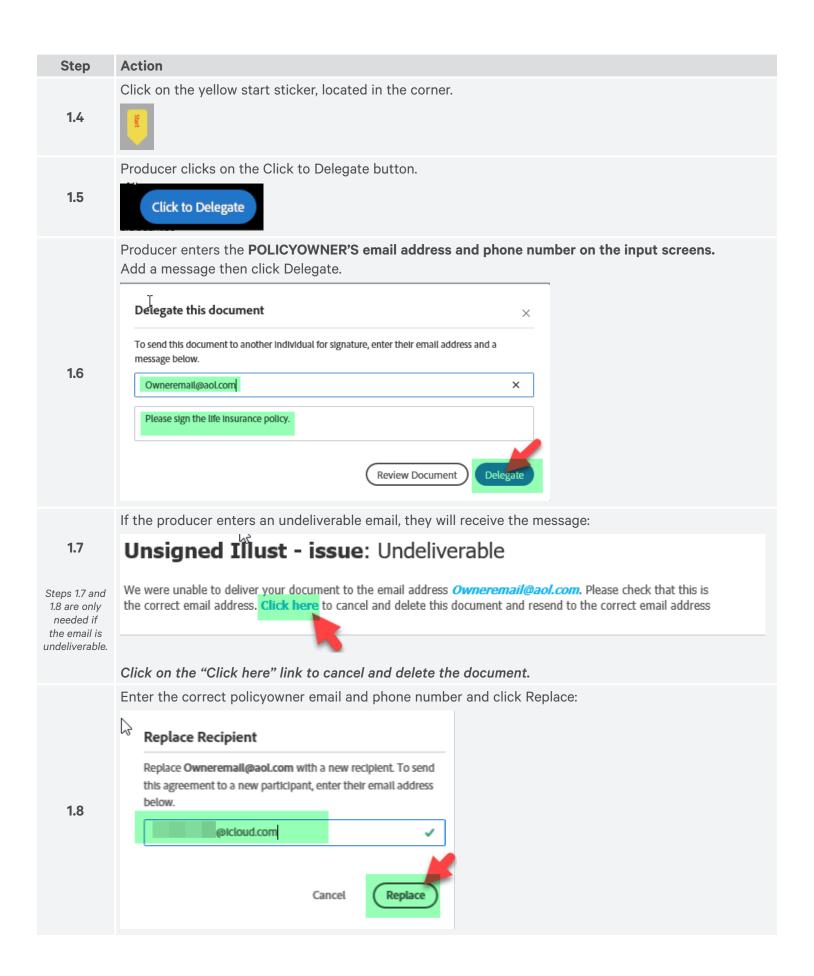

## <sup>2</sup> E-Signature

Policyowner receives an email Adobe Sign is ready to review and sign documents.

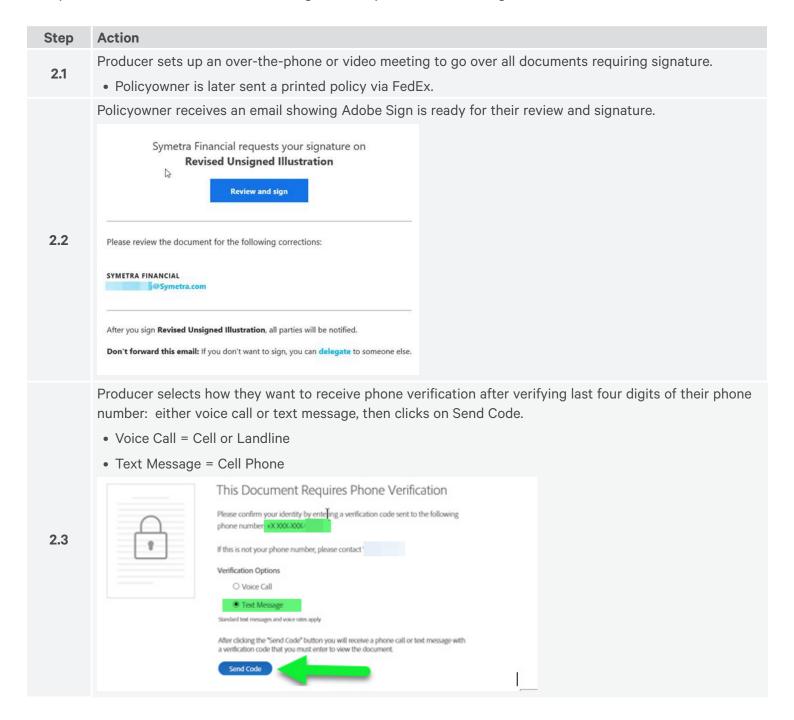

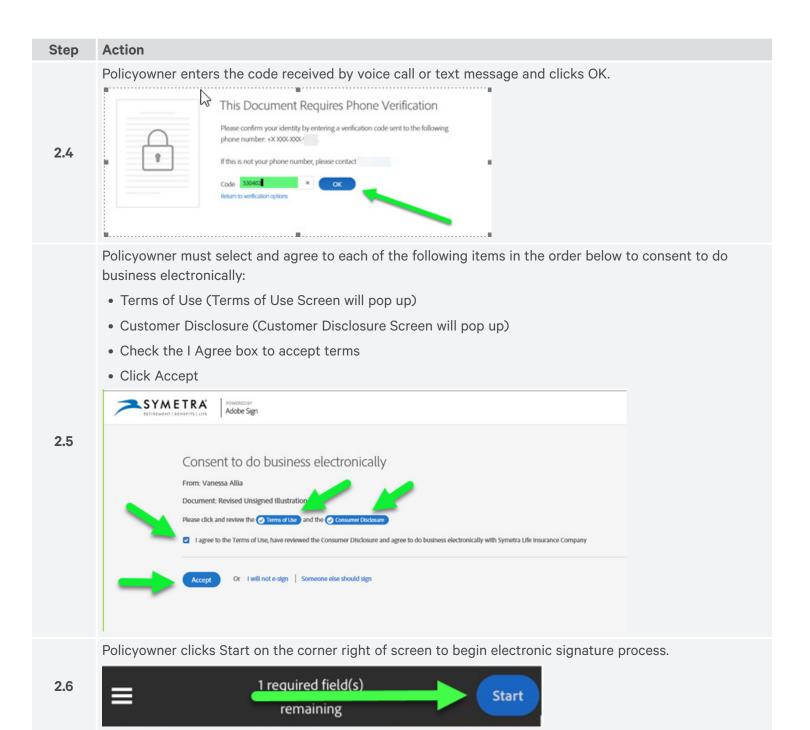

#### Step

2.7

2.8

#### Action

Policyowner taps on Tap to Sign on their smartphone/device for signature.

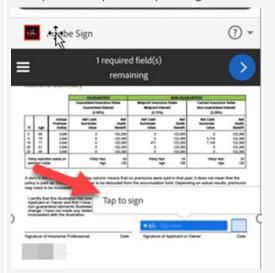

Policyowner may draw and then type their name in the signature areas then tap Apply.

If policyowner selects type only, they will not have to draw.

In cases where the signer is executing a signature on behalf of another person or entity, Symetra will prefill the proper signing capacity, which the signer should verify and agree with.

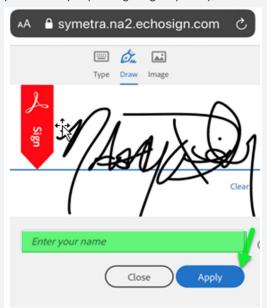

Once the policyowner selects Apply, their signature will appear on the document.

A zero in the Annual Premium Outlay column means that no premiums were paid in that year; it does not mean that the policy is paid up. Charges will continue to be deducted from the accumulation fund. Depending on actual results, premiums may need to be increased or resumed.

I certify that this illustration has been presented to the Applicant or Owner and that I have explained that any non-guaranteed elements illustrated are subject to change. I have not made any statements that are inconsistent with the illustration.

Signature of Insurance Professional

I have received a copy of this illustration and understand that any non-quaranteed elements illustrated are subject to charige and could be higher or lower. The Insurance Professional has told me that they are not guaranteed.

4/4/2020
Signature of Applicant or Owner Date

To move to the next document to sign, click the arrow at the top of the screen.

2.10

2.9

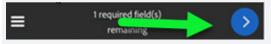

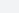

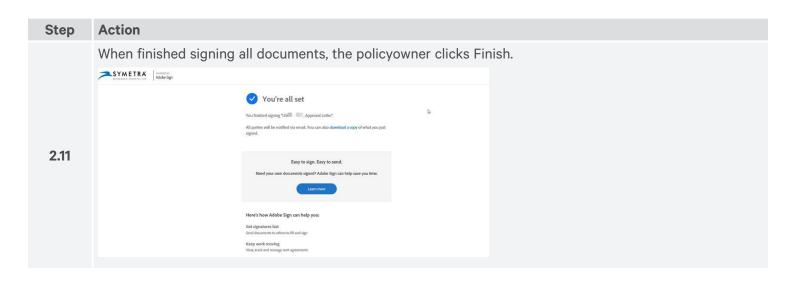

## **3** Completed signatures

Producer receives an email from Adobe Sign, if applicable.

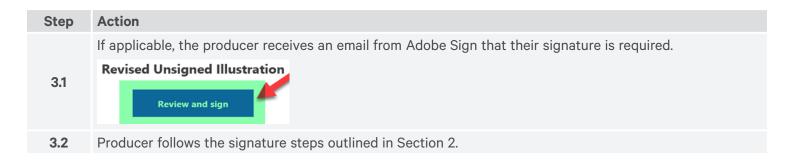

### (4) Finished documents

View and download completed documents.

| Step | Action                                                                                                    |
|------|----------------------------------------------------------------------------------------------------|
|      | All parties will be notified that signing is Complete.                                                                                                    |
| 4.1  | All parties finished  Revised Unsigned Illustration  Open agreement  The agreement is completed between:  Symeta Life insurance Company  The agreement is fally executed. The sender of this agreement has control over the retention period for this agreement which determines the amount of time it will be available for download sony for reference.  The agreement which determines the amount of time it will be available for download from Adobe Sign. Adobe recommends that you save a local copy of this fully-executed agreement for your records. |
| 4.2  | It is recommended that each party view, download and retain the documents completed through Adobe Sign.                                                                                                    |

Contact Symetra's Life Sales Desk for additional information or assistance.

Symetra Life Sales Desk 1-877-737-3611 Weekdays, 8 a.m. to 6 p.m. ET lifesales@symetra.com

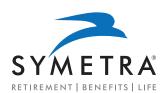

Symetra Life Insurance Company 777 108th Avenue NE, Suite 1200 Bellevue, WA 98004-5135

#### www.symetra.com